# HL-MD08A Buetooth RS232 Adapter

# 設定手冊

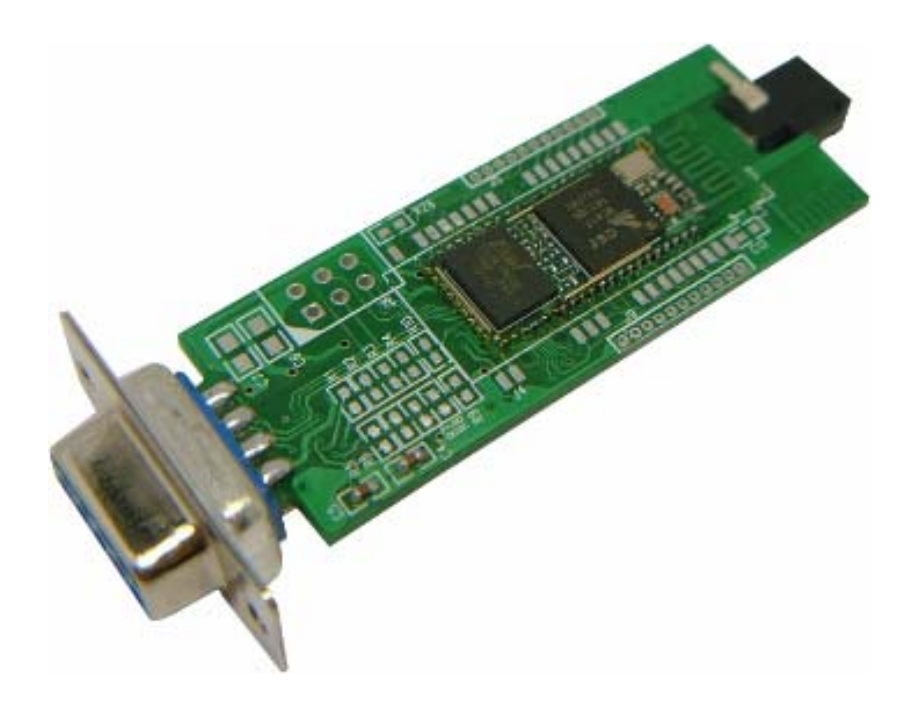

# 一.產品特色

 **CSR BC04 v2.0 + EDR Chipset Bluetooth Specification v2.0 EDR Supports Bluetooth Serial Port Profile (SPP) Provides transparent RS232 serial cable replacement. Supports Baud Rate 1.2k to 921.6k bps. Easy to use Windows configuration tool available. RS232 Interface 9pin D-SUB female DCE connector. Supports UART interface. Supports CTS/RTS hardware flow control. True Plug-n-Play, no driver required. Customized features support for pairing mode, device name, PIN code. Supports Bluetooth SPP as a slave or a master. Supports Bluetooth Auto Reconnect.**

### 二.產品規格

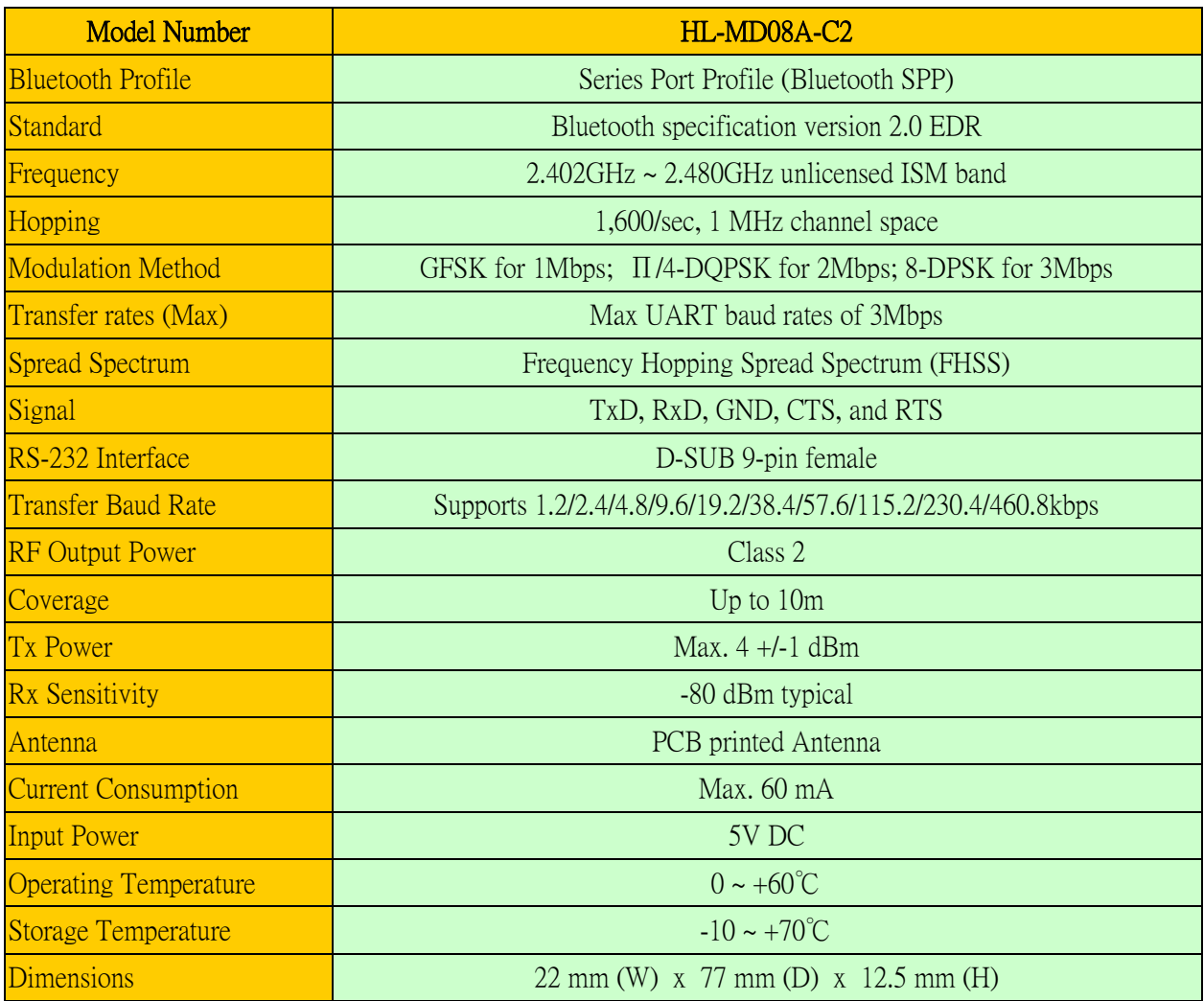

# 三.基本參數

預設名稱: BT-RS232

預設配對碼: 0000

預設 RS232 參數: 115200,8,n,1

四.LED 燈號說明

1. 快閃 : 搜尋模式

2. 慢閃 : 等待模式

3. 恆亮 : 連線模式

#### 五.RS232 腳位說明

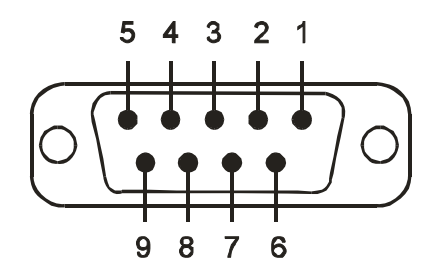

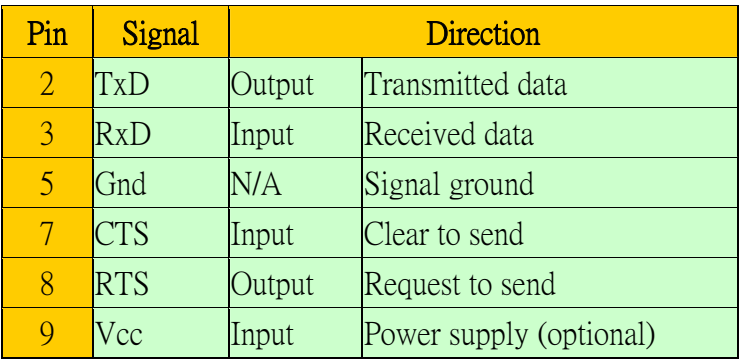

六. TTL Module 接線圖

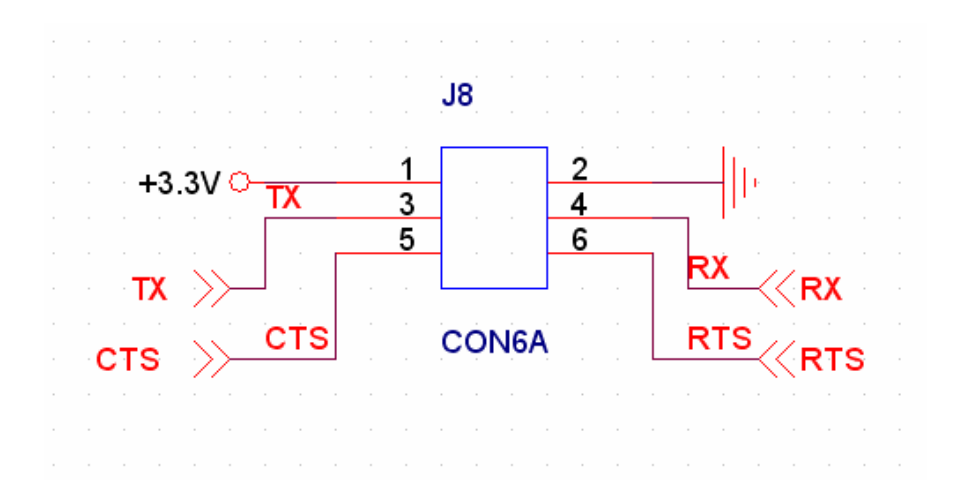

### 七.設定

#### 1.準備作業

(1)請確認本設備接上電源

(2)連接 RS232 接頭至您的電腦

(3)藍芽若有與其他連線中,必須先中斷

#### 2.開啟設定軟體,

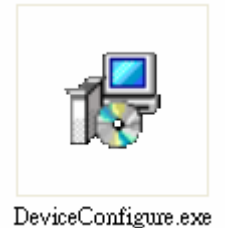

#### 3.開啟 COM Port

#### (1)選擇電腦的 COM Port

(2)Baud Rate 預設為 115200 **(**若出貨時已經幫您調整為 **19200,** 就請設為 **19200)** 

(3)按 Open port

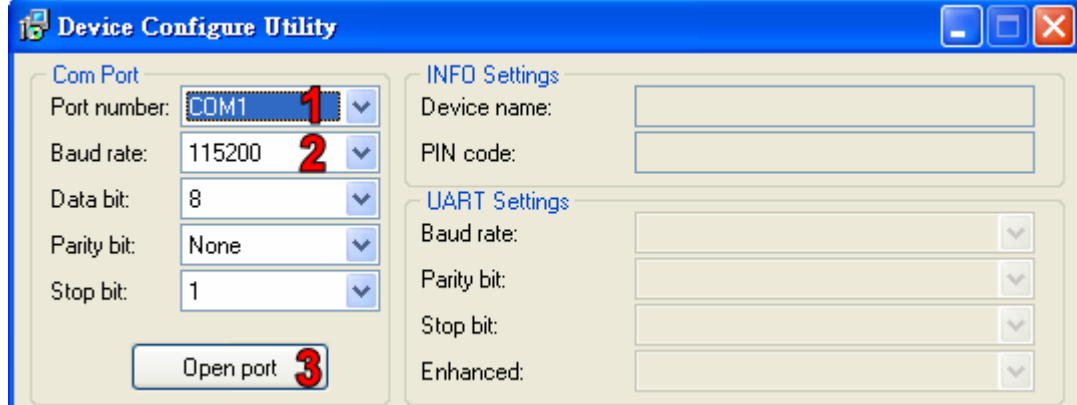

# 4.INFO Settings - 資訊設定

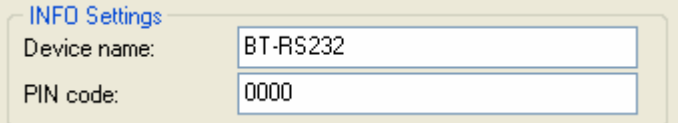

Device name : 設定本機裝置名稱

PIN code : 設定配對密碼

# 5.UART Settings - RS232 參數設定

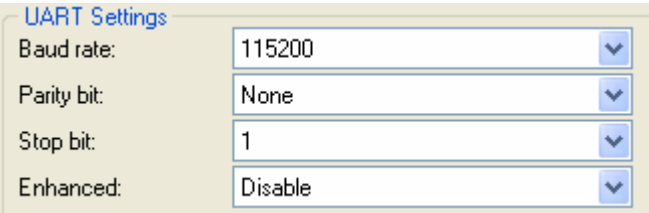

#### 任何變更必須牢記,下次必須以該參數開啟 COM Port

# 6.Mode Settings – 連線模式設定

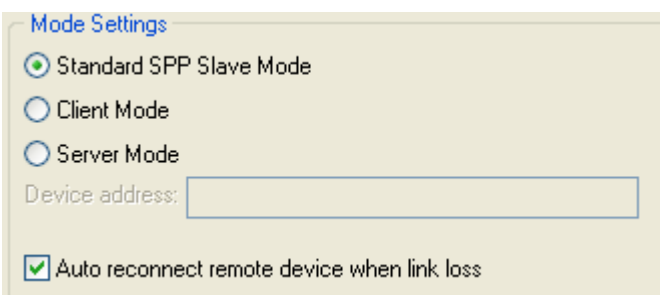

(1)Standard SPP Slave Mode

標準 SPP 模式,適用被動連線環境.

(2)Client Mode

一對一模式時的 Client 模式.

(3)Server Mode

一對一模式時的 Server 模式.需在 Device address 框內輸入 Client 的 MAC 位置.

7.設定完畢請按 Update 才會儲存, 必須關閉電源重新開機.

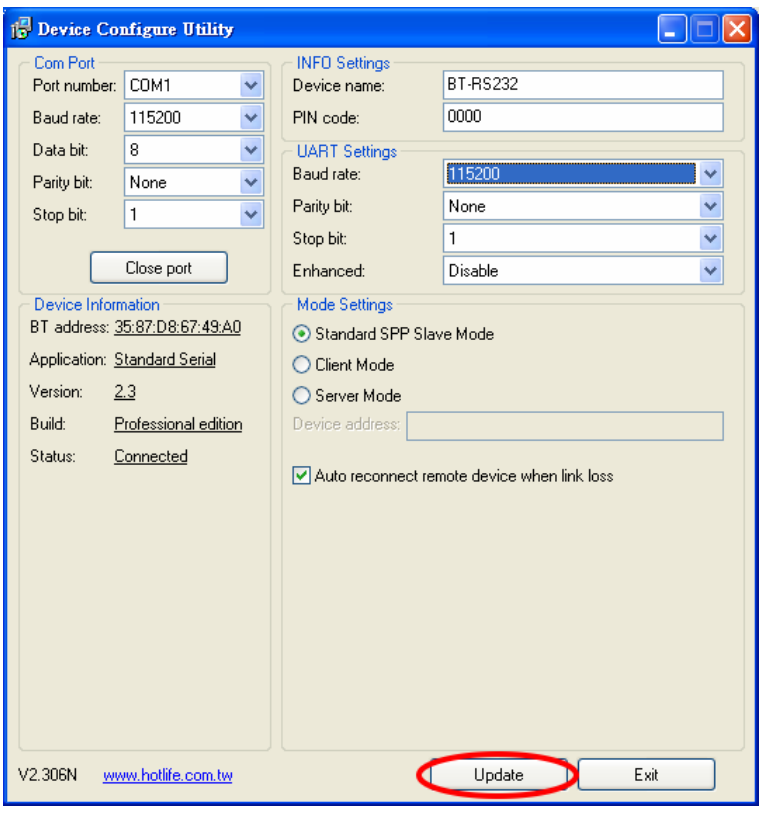